## **Finding Suppliers**

In the Main Menu, navigate to Suppliers, Supplier Information, Add/Update, and click Supplier

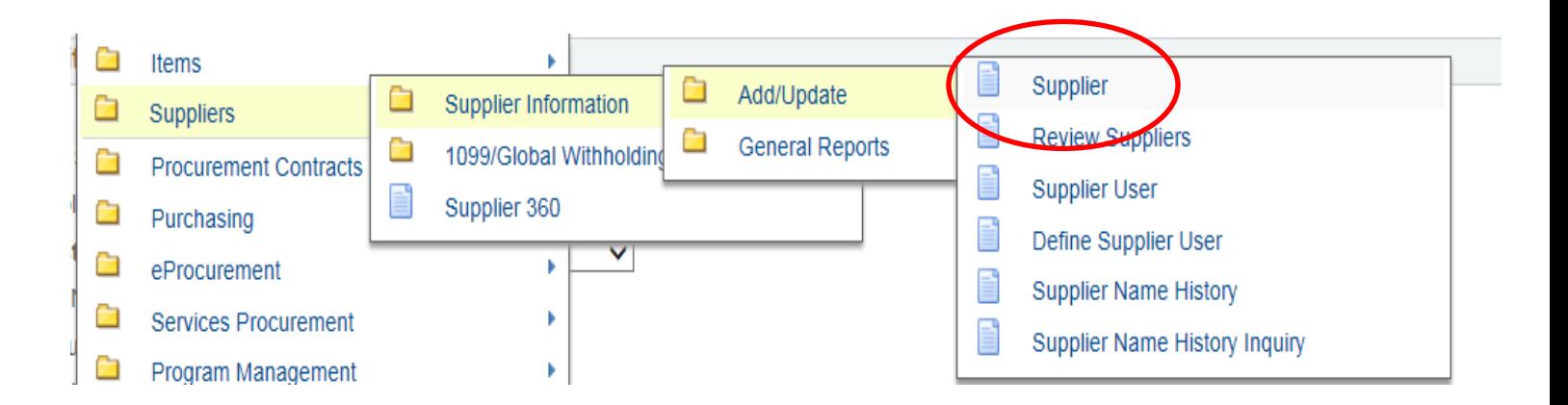

I then usually type the first portion of their name:

USC01 C000001304 Regular

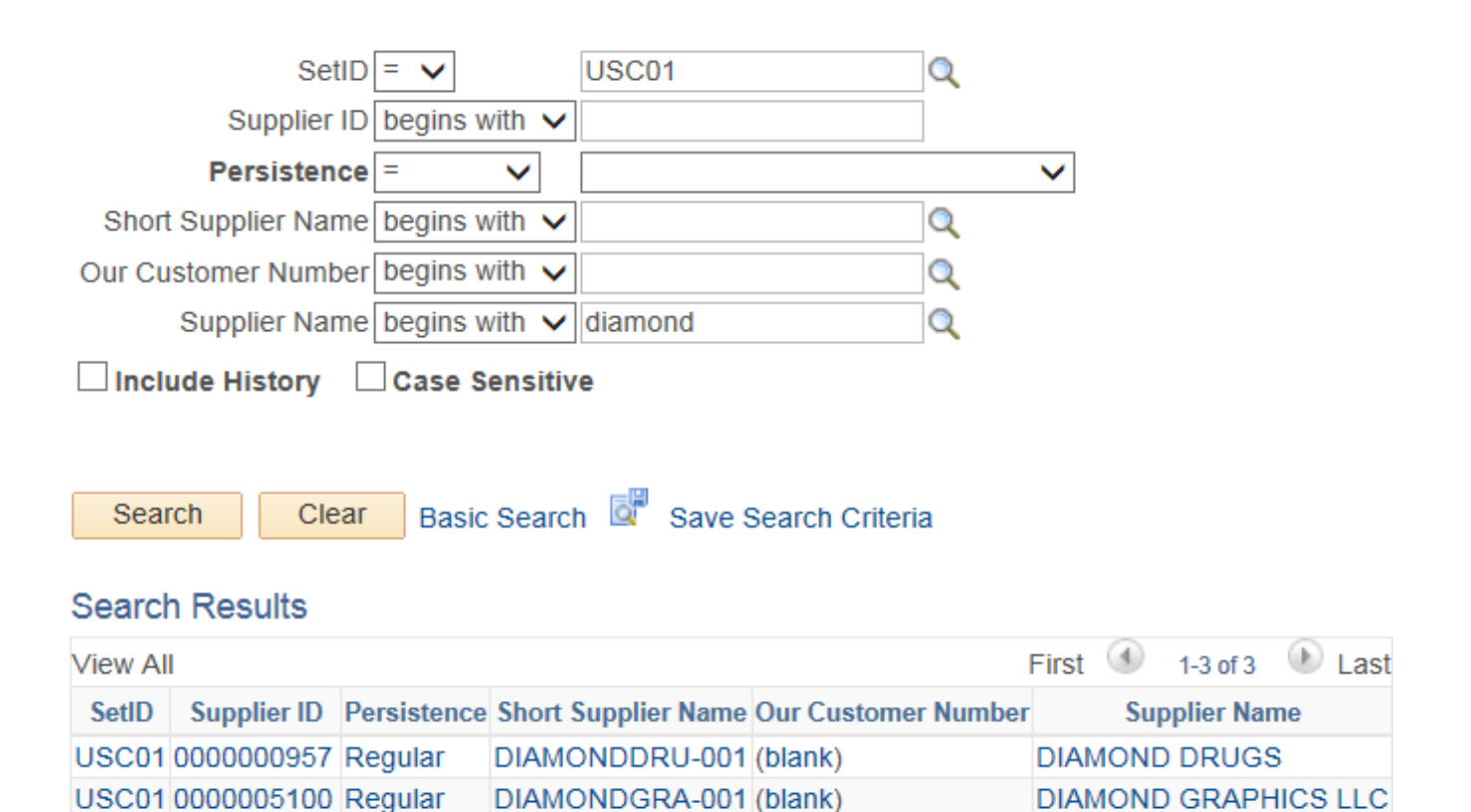

DIAMOND OU-001 (blank)

DIAMOND OUTDOOR INC

Click on the Supplier ID to find more information.

A status of Approved means that your supplier is ready to be used for requisitions and payment requests.

Their main address will show on the summary page. To see other addresses listed, click the "Address" tab.

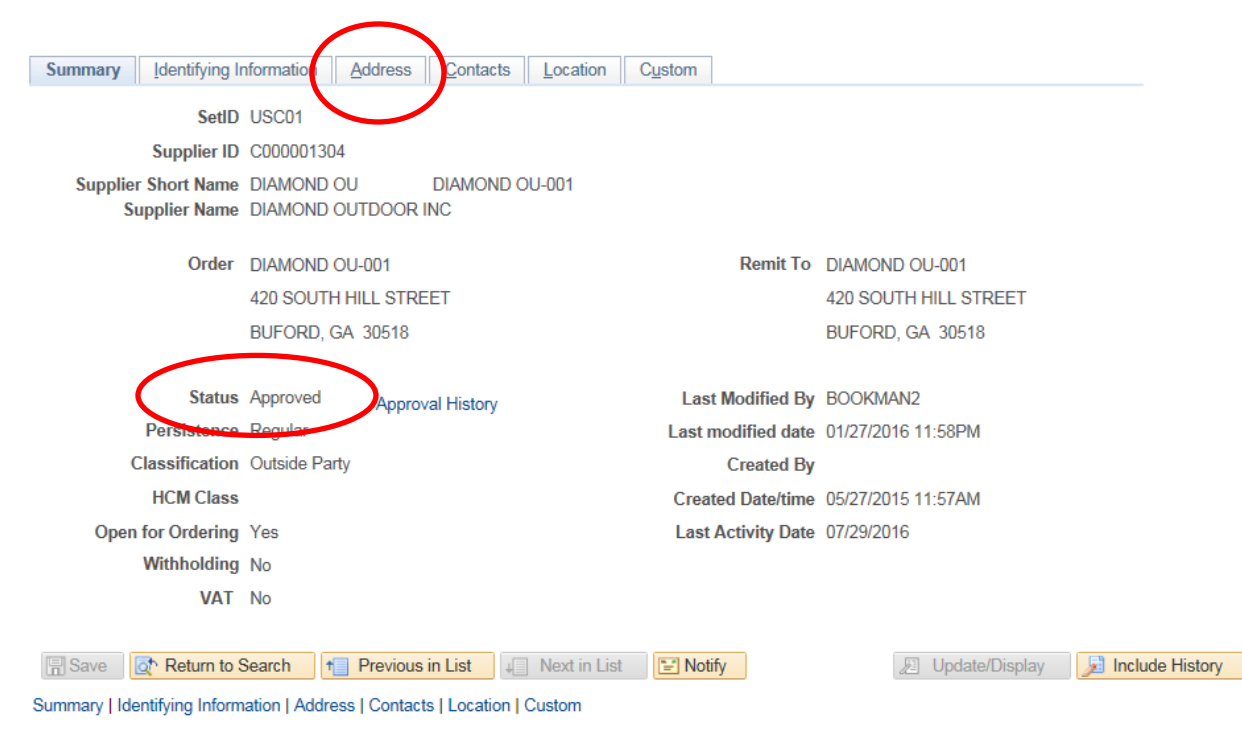